# **iiNet BizPhone Premium Handset Quick Startup Guide**

**USB port.**

**BizPhone Premium Handset Quick Startup Guide**

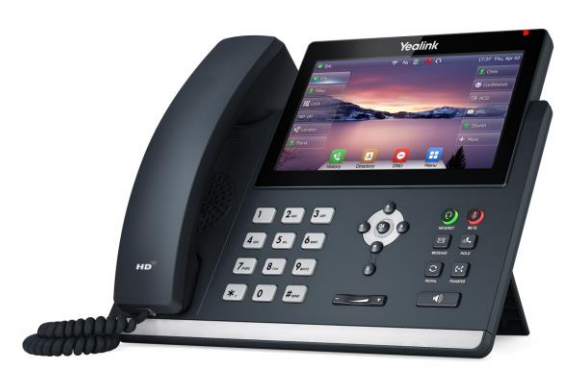

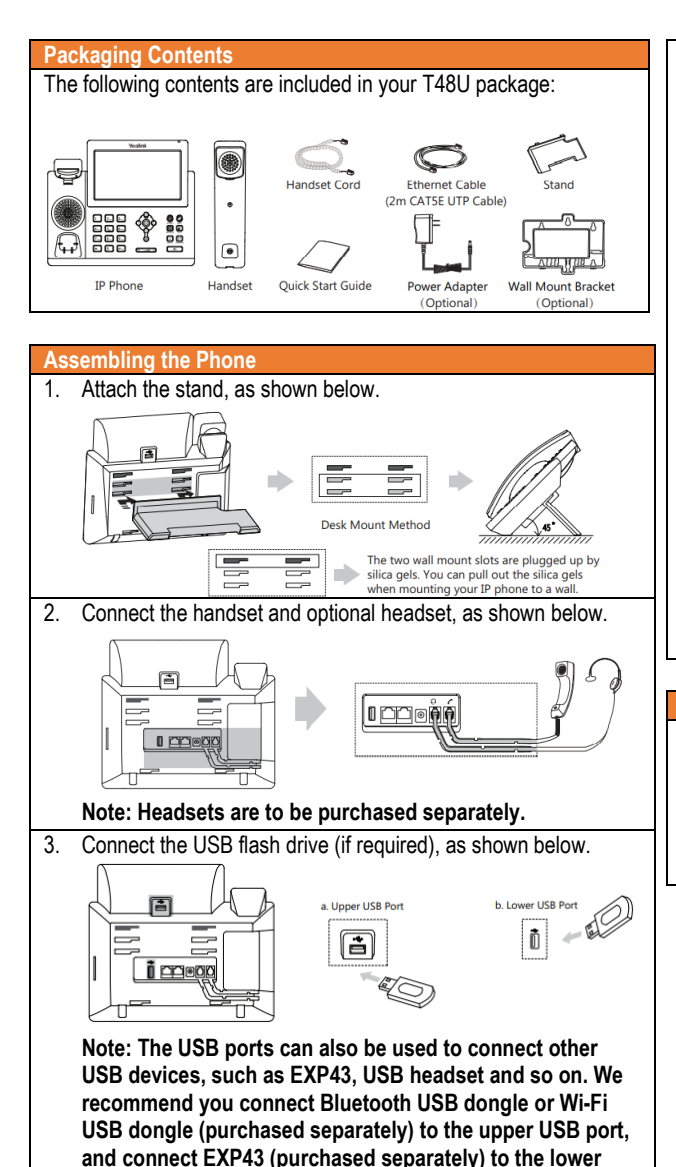

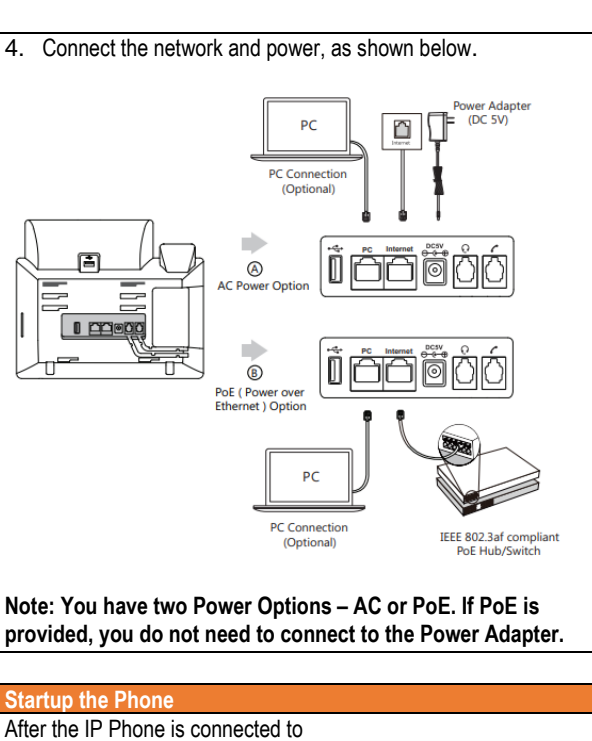

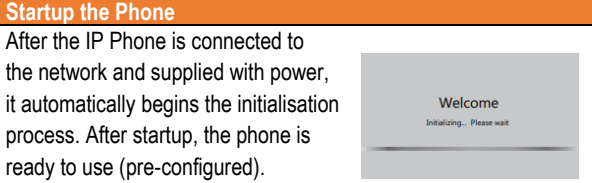

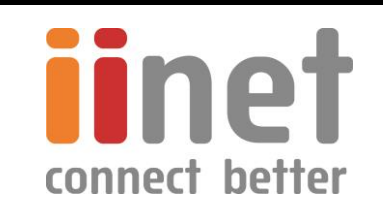

#### **USING YOUR PHONE**

# **BASIC CALL FEATURES**

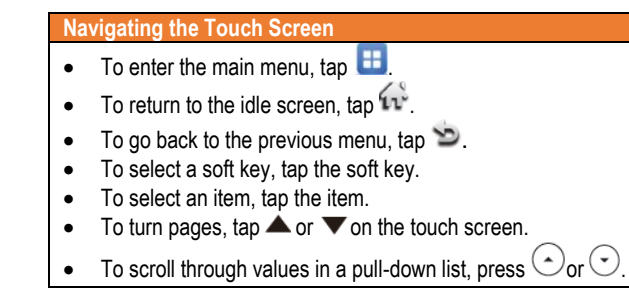

## **HANDSET SETTINGS**

#### **Add a Contact**

- When the phone is idle, tap **A**, and then tap **All Contacts** on the left.
- Tap **Add** to add a contact.
- Enter a unique contact name in the **Name** field and contact numbers in the corresponding fields.
- Tap the **Save** soft key to accept the change.

#### **Delete a Contact**

- When the phone is idle, tap **4**, and then tap **All Contacts** on the left
- Tap **O** after the desired contact, and then tap Delete.
- Tap the **Ok** when the touch screen prompts "Delete Selected Items?"

#### **Volume Adjustment**

- **Press**  $\boxed{\longrightarrow}$  during a call to adjust the receiver volume of handset/speakerphone/headset.
- Press  $\overline{\bullet}$  when the handset is idle to adjust the ringer volume.
- Press  $\begin{array}{c} \hline \end{array}$  to adjust the media volume in the corresponding screen.

### **Placing Calls**

# **Using the Handset:**

- Pick up the handset, enter the number and tap the **Send.**
- **Using the Speakerphone:**
- With the handset on-hook, press  $\Box$ , enter the number and tap the **Send**.

#### **Using the Headset:**

With the headset connected, press  $\bigcirc$  to activate the headset mode, enter the number and tap the **Send**.

#### **Placing Calls from Call History**

- When the phone is idle, tap  $\leq$ , and then tap the desired call list on the left.
- Tap  $\blacktriangle$  or  $\blacktriangledown$ , or press  $\odot$  or  $\odot$  to scroll to the desired page.
- Tap *D* after the desired entry, and then tap **Send** to call the entry.

# **Answering Calls**

**Using the Handset:** Pick up the handset.

**Using the Speakerphone: Press ...** 

# **Using the Headset:** Press

#### **Ending Calls**

**Using the Handset:** Hang up the handset and tap the **End Call** soft key.

**Using the Speakerphone:**

Press  $\Box$  or tap the **End Call** soft key.

**Using the Headset:** Tap the **End Call** soft key.

#### **Call Hold**

Press  $\circled{4}$  or tap the **Hold** soft key during an active call.

### **Call Resume**

- If there is only a call on hold, press **c** or tap the **Resume** soft key.
- If there are more than one call on hold, tap the call you want to resume, and then press  $\circled{4}$  or tap the **Resume** soft key.

#### **Call Transfer – Blind Transfer**

- **Press**  $\left[\frac{[e \cdot t]}{c}\right]$  or tap the **Transfer** soft key during an active call. The call is placed on hold.
- Enter the number you want to transfer to.
- **Press** or tap **B Transfer.**

#### **Call Transfer – Attended Transfer**

- **Press**  $F(s)$  or tap the **Transfer** soft key during an active call. The call is placed on hold.
- Enter the number you want to transfer the call to, and then tap **Send**.
- Press  $\left[\overline{C_1}\right]$  or tap **Transfer** when the second party answers.

# **Call Forward**

- When the phone is idle,  $\tan \mathbf{H}$  > **Features -> Call Forward.**
- Select the desired Forward Type: **Always Forward** – incoming calls are forwarded unconditionally.

**Busy Forward** – incoming calls are forwarded when the phone is busy.

**No Answer Forward** – incoming calls are forwarded when there it is not answered after a period of time.

- Enter the number you want to forward to. For **No Answer Forward**, tap the gray box of the **After Ring Time** field**,** and then tap the desired ring time to wait before forwarding.
- Tap the **Save** soft key to accept the change.

**NOTE: For more information about other features, refer to the BizPhone User Reference Guide (contact your Administrator)**

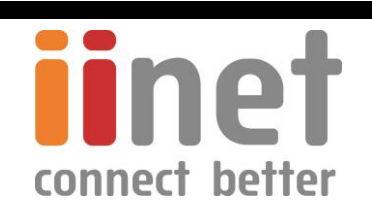